M211982ZH-G

# 快速指南

### **与 Indigo 兼容的维萨拉湿度和温度探头 带 MMP8 和 TMP1 的 HMP 系列**

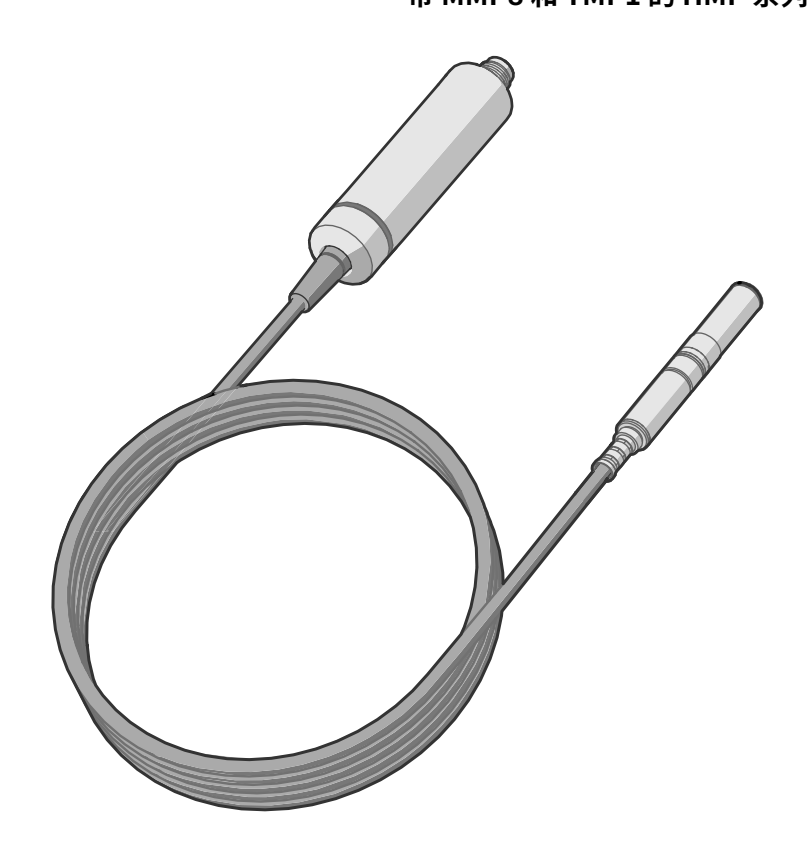

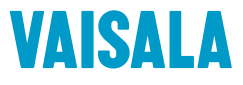

#### 出版者

Vaisala Oyj Vanha Nurmijärventie 21, FI-01670 Vantaa, Finland P.O.Box 26, FI-00421 Helsinki, Finland +358 9 8949 1

欢迎访问我公司网站:[www.vaisala.com](http://www.vaisala.com/)。

© 维萨拉 2022

未经版权持有人事先书面许可,不得以任 何形式或方式,电子或机械(包括影印方 式)复制、出版或公开显示本文件的任何 部分,也不得修改、翻译、向第三方出售 或披露文件内容。已翻译的文件和多语言 文件的已翻译部分系依据英文原件翻译。 如有歧义,以英文版为准,放弃翻译版本。

本文件内容均以更改后内容为准,且不事 先通知。

当地的条例和规章可更改并可取代本文件 所含信息。Vaisala 未表示本文件符合任

何规定时间的当地现行条例和规章,并声 明不承担任何及所有相关责任。

本文件未要求 Vaisala 依法向客户或终端 用户承担任何义务。适用的供应合同或 Vaisala 的一般销售条件及服务条件专门 包括了所有合法且有效的义务及协议。 本产品包含 Vaisala 或第三方开发的软件。 使用软件需遵守适用的供应合同中所述许 可条款与条件,如没有单独许可条款与条 件,需遵守 Vaisala 集团的一般许可条件。

### 目录

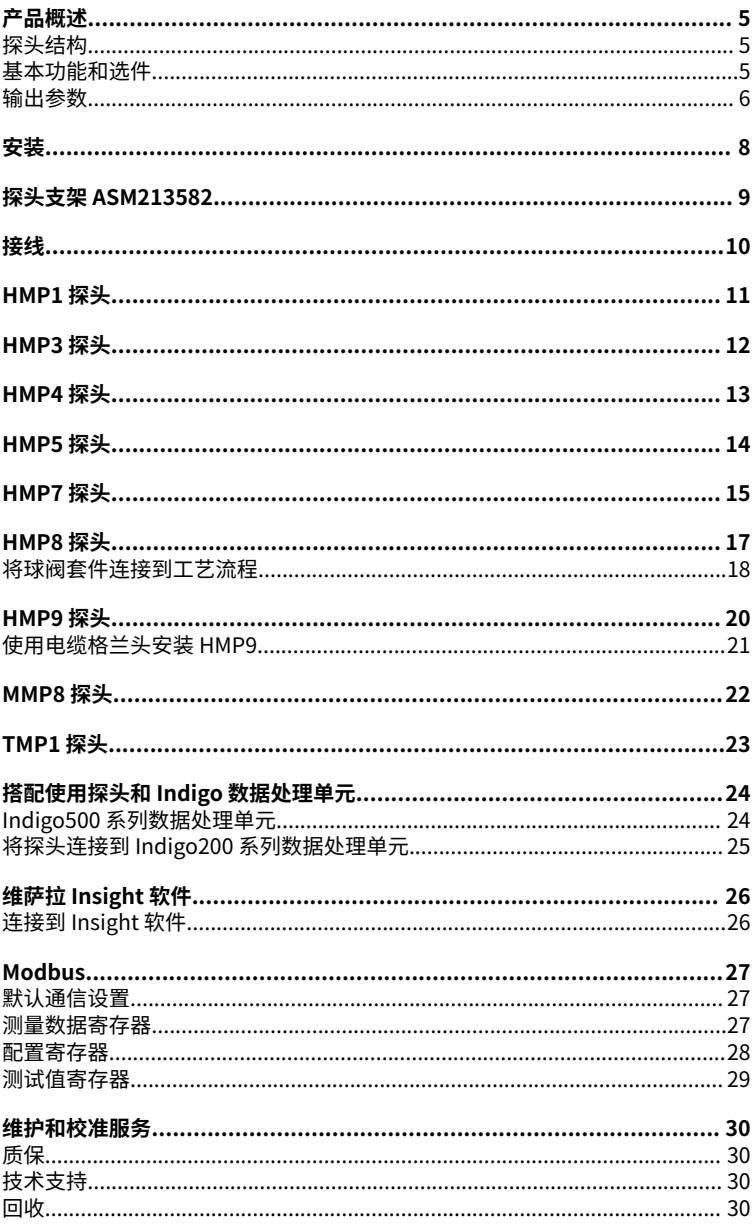

<span id="page-4-0"></span>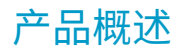

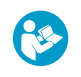

本文档是 HMP 系列探头的快速安装指南。有关完整的用户指南,请参见 [docs.vaisala.com](https://docs.vaisala.com) 上的 [HMP Series User Guide \(M212022EN\)。](https://docs.vaisala.com/access/sources/dita/map?aton_code=M212022EN)

HMP 系列探头属于湿度和温度测量探头,具有一个数字输出(Modbusâ 协议)。这些探头 专为要求苛刻的湿度和温度测量应用而设计。探头采用两件式结构,探头电子部件主体包含 测量电子器件,探头包含传感器。探头电子部件主体和探头通过固定电缆连接在一起,但 HMP1 型号除外。此连接电缆的长度选项取决于探头型号。

这些探头与维萨拉 Indigo 数据处理单元兼容。它们还可以连接到维萨拉 Insight 软件以进行 配置、校准、调整、诊断和临时在线监控。

### 探头结构

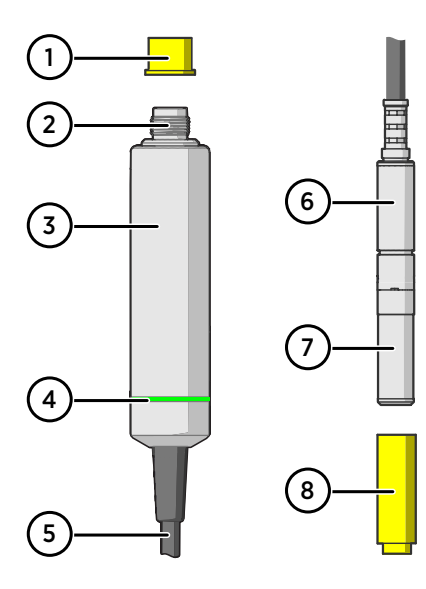

#### 图 1 探头部件

- 1 保护帽(使用前取下)
- 2 5 针 M12 接头
- 3 带类型标签的探头电子部件主体<br>4 LED 状态指示灯
- LED 状态指示灯:
	- 绿色 通电并在线探测,通信时闪烁<br>红色 错误 红色<br>美闭
	- 断电或指示灯禁用
- 5 固定探头电缆,可变长度(请勿切 断)。

HMP1 型号没有探头电缆,因为其探 头直接连接到探头电子部件主体。

- 6 探头(所示为 HMP7 型号)
- 7 传感器在探头上的位置。其他探头型 号的传感器上有一个可拆卸的过滤 器,但 HMP1、HMP9 和 TMP1 没 有。
- 8 保护帽(使用前取下)

为了防止 LED 指示灯的升温导致轻微测量误差,HMP1 的指示灯保持常闭状态 (即使已经接通电源)。如果探头处于错误状态,LED 会显示红色。

### 基本功能和选件

 $\mathbf i$ 

- 提供输出参数的完整列表
- 传感器清除功能可确保良好的化学物质耐受性(仅限 HMP 型号)
- 防冷凝功能可减少探头上的冷凝(仅限带复合传感器的 HMP 型号)

#### <span id="page-5-0"></span>• 可溯源的校准证书:

- HMP 和 MMP 型号:6 个湿度校准点,1 个温度校准点
- TMP1:2 个温度校准点
- 支持基于 RS-485 的独立 Modbusâ RTU
- 与 Indigo 系列数据处理单元兼容
- 可以连接到维萨拉 Insight 电脑软件以进行配置、校准、调整、诊断和临时在线监控

### 输出参数

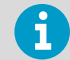

在 HMP 型号探头上,传感器清除功能对传感器进行加热时,所有可用输出参数 的值都将锁定。

- 此型号提供输出参数。  $\bullet$
- 当防冷凝功能加热传感器时,此型号显示输出参数,但不显示参数值。将温度从外部来 源写入 Modbus 寄存器 0334hex 可使设备在防冷凝功能运行期间提供输出值。
- 此型号不提供输出参数。  $\sim$   $^{-1}$

#### 表 1 输出参数的可用性

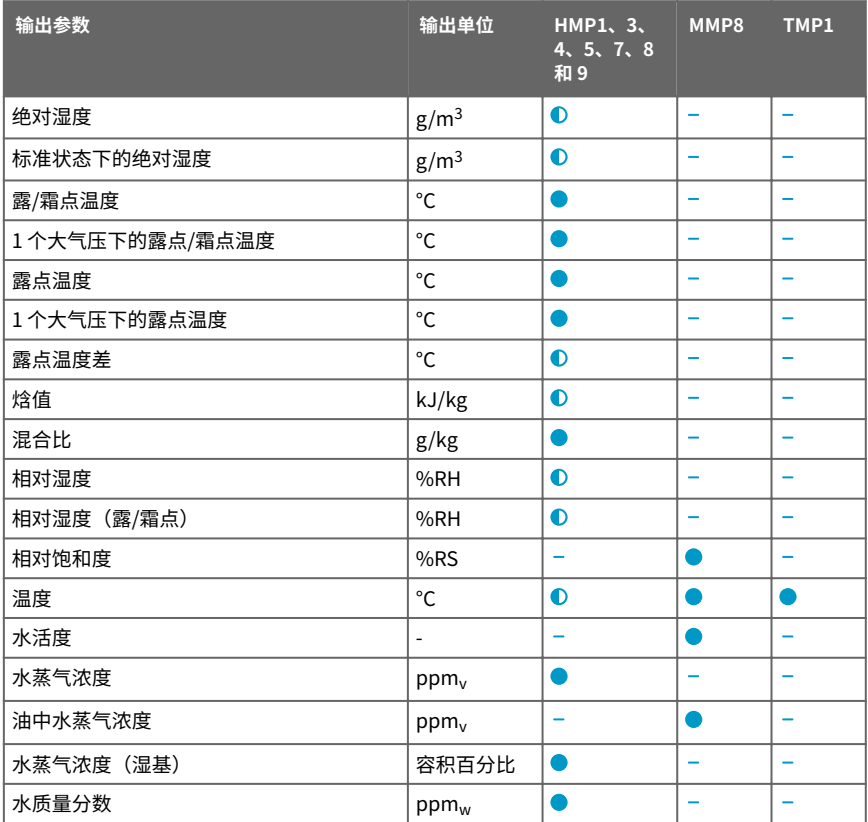

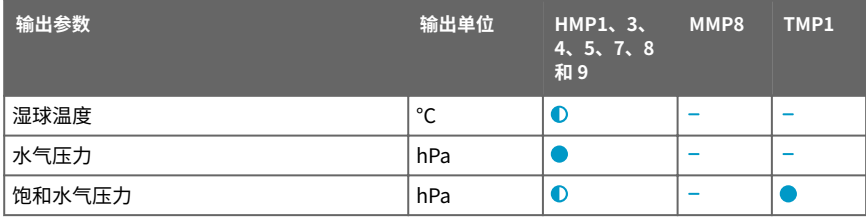

<span id="page-7-0"></span>安装

选择探头的安装位置时,请考虑以下事项:

- 验证探头型号的工作环境规范。探头的工作温度范围通常比探头电子部件主体大得多。
- 如果测量环境温度与环境温度相差很大,则整个探头和大部分电缆必须位于测量环境 内。这样做是为了防止热量沿着电缆传导而导致测量不准确。
- 探头安装洗项因型号而异。

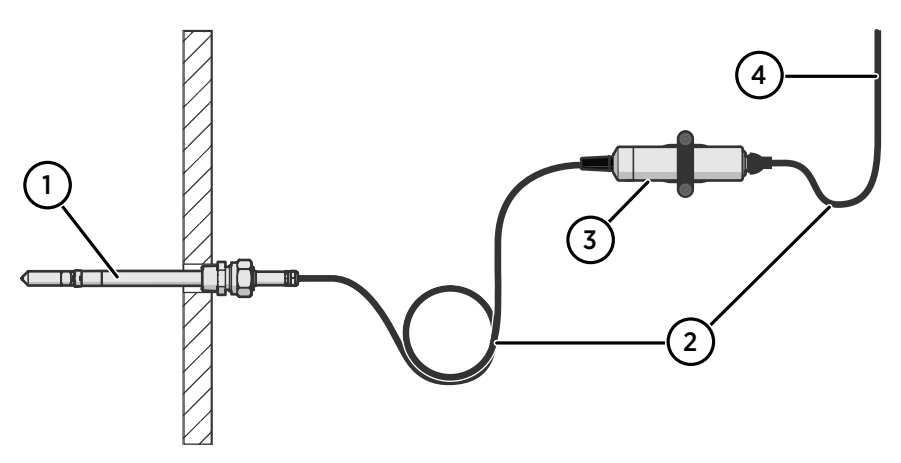

#### 图 2 示例安装

- 1 在水平方向安装探头,以防止探头上的冷凝水流到传感器上。
- 2 松散悬挂电缆,以防止冷凝水顺着电缆进入探头主体和探头。
- 3 使用提供的探头支架(产品代码 ASM213582)将探头主体附着到墙壁或其他表面之上。
- 4 通过电缆连接到 Modbus 主机或 Indigo 数据处理单元。

# <span id="page-8-0"></span>探头支架 ASM213582

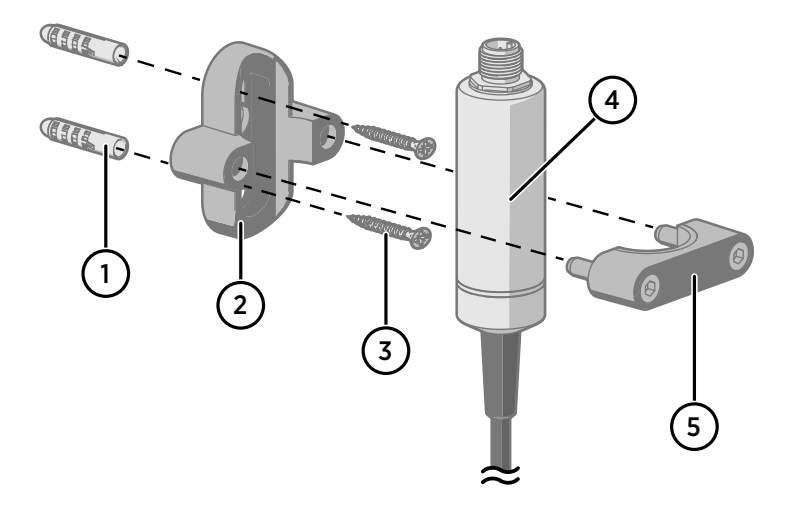

- 1 墙壁插塞件(附送 2 个,6×30 尼龙)<br>2 探头支架底座
- 2 探头支架底座<br>3 螺钉(附送2
- 3 螺钉(附送 2 个,4.8×25 DIN7981C PZ A4)<br>4 Ø 25 mm 探头主体
- 4 Ø 25 mm 探头主体<br>5 探头支架顶部, 帯2
- 5 探头支架顶部,带 2 个六角螺钉(4 mm 凹头)

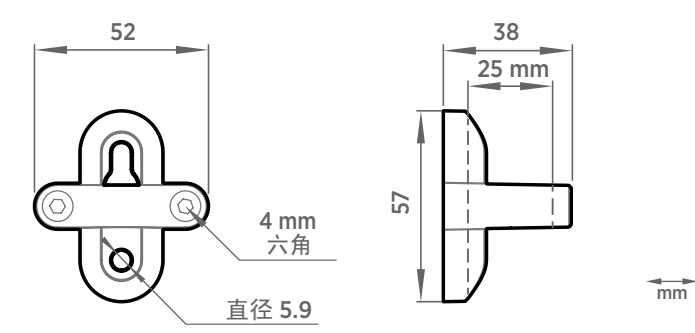

图 3 探头支架 ASM213582 尺寸

# <span id="page-9-0"></span>接线

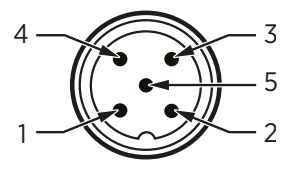

#### 图 4 M12 5 针 A 型凸式接头针脚分配

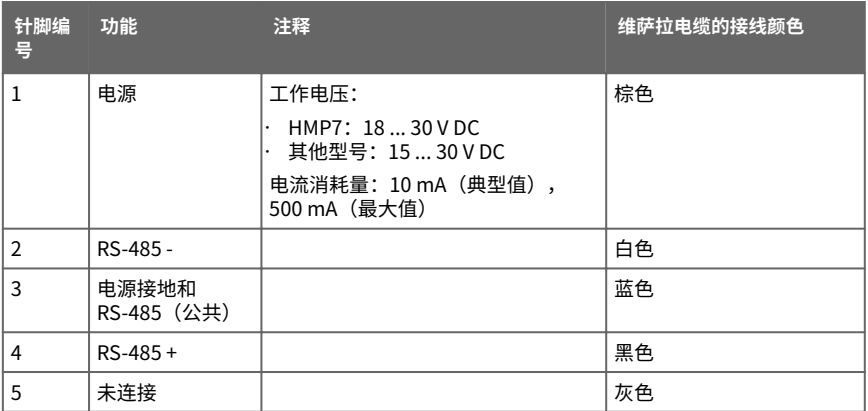

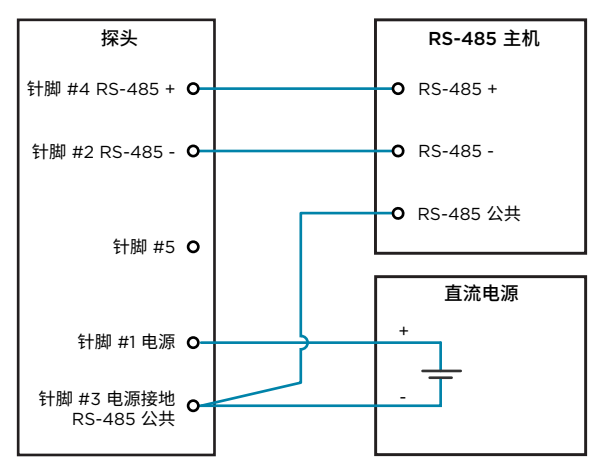

#### 图 5 RS-485 接线

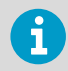

RS-485 线路的建议最大长度为 30 m。

# <span id="page-10-0"></span>HMP1 探头

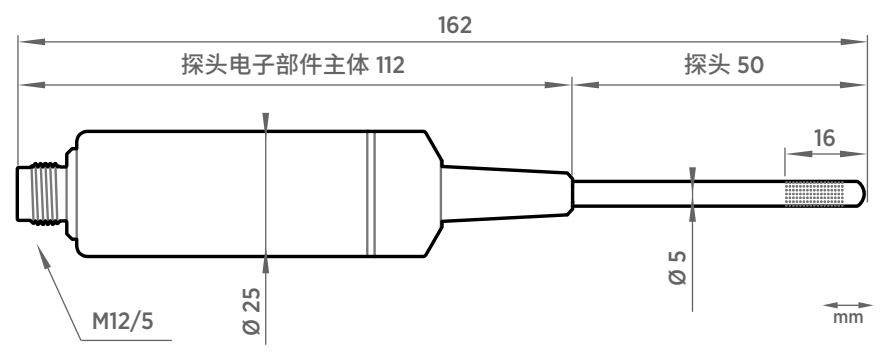

图 6 HMP1 探头尺寸

维萨拉 HUMICAP® 温湿度探头 HMP1 专为室内空间的环境测量而设计。其探头和电子部件 主体集成在一个单元中,其间无电缆连接。HMP1 可以直接连接到 Indigo200 系列变送器, 组成单个墙面式装置。

请参见[将探头连接到 Indigo200 系列数据处理单元 \(第 25 页\)](#page-24-0)。

- 工作温度范围为 -40 ... +60 °C
- 一体式过滤器(不可更换)

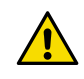

小心请勿弯曲、挤压或撞击探头,否则会损坏探头。

# <span id="page-11-0"></span>HMP3 探头

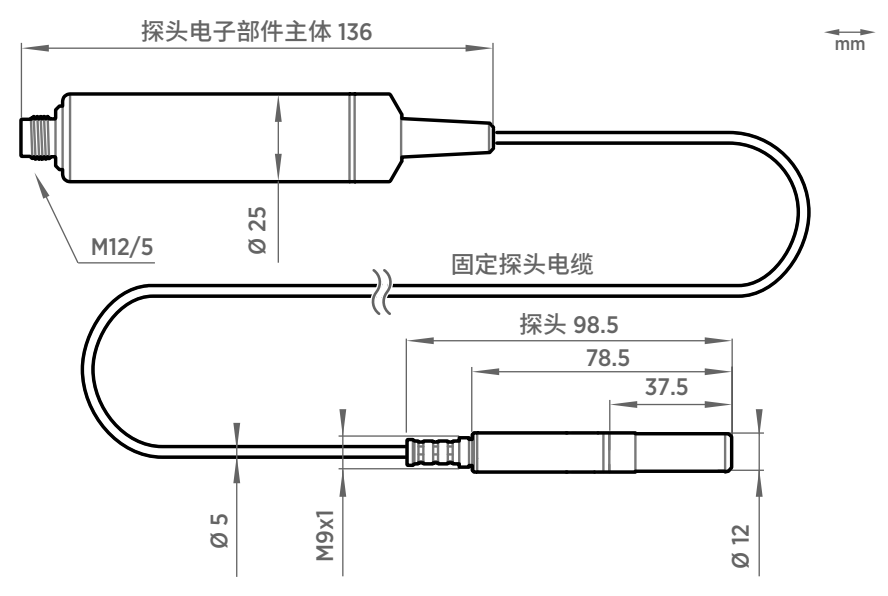

#### 图 7 HMP3 探头尺寸

维萨拉 HUMICAP® 湿度和温度探头 HMP3 是设计用于多种工业过程的通用探头。探头结构 简单,无需工具即可更换传感器,适用于喷漆室等应用以及仅定期重新校准不足以保持探头 性能的其他行业应用。其他适合的应用还包括工业暖通空调系统、洁净室和环境试验箱等。

- 探头本体的工作温度为 −40 ... +120 °C
- 探头本体的工作温度为 -40 ... +80 ℃

如果选择购买复合传感器,而不是可现场更换的 HUMICAP® R2 传感器,则 HMP3 可以使用 传感器清除功能。在化学物质和清洁剂浓度很高的环境中,选择具备传感器清除功能的仪表 有助于在两次校准之间保持测量准确性。

# <span id="page-12-0"></span>HMP4 探头

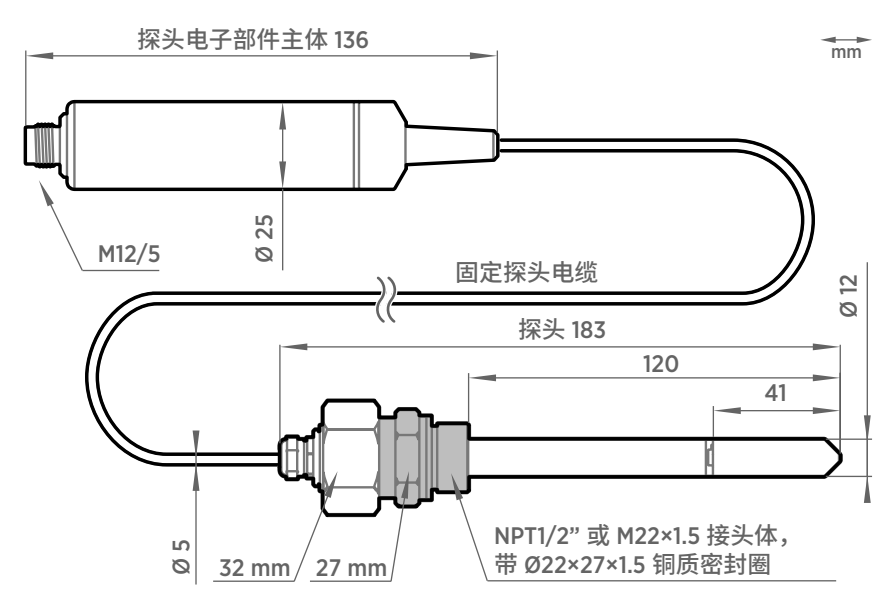

#### 图 8 HMP4 探头尺寸

维萨拉 HUMICAPâ 温湿度探头 HMP4 设计用于高压的应用,如远洋轮船、医用呼吸和多种 工业应用中的压缩空气系统,这些领域对测量性能和化学耐受性的要求是必不可少的。

- 温度测量范围为 -70 ... +180 °C
- 操作压力 0 ... 10 MPa (0 ... 100 bar)
- 探头本体的工作温度范围为 −40 ... +80 ℃
- M22×1.5 或 NPT1/2" 接头体

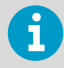

请将密封圈 (Ø22×27×1.5 Cu) 与 M22×1.5 接头搭配使用。每次拆下探头时都 应更换密封圈。接头随附三个密封圈。

# <span id="page-13-0"></span>HMP5 探头

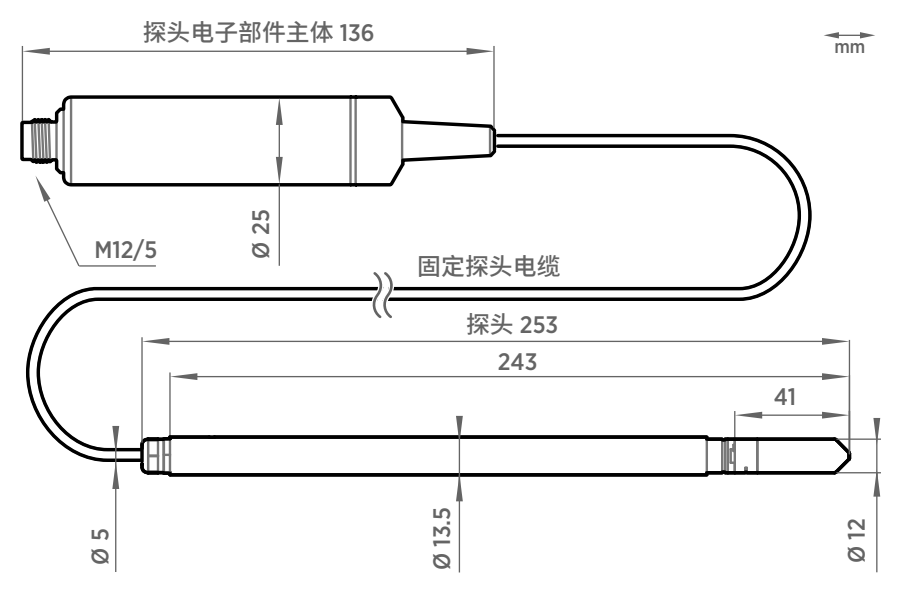

图 9 HMP5 探头尺寸

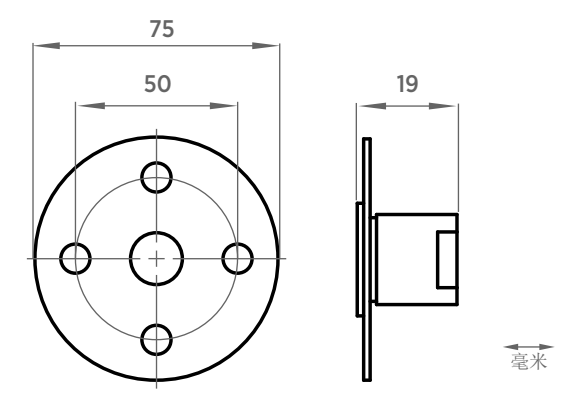

#### 图 10 可选安装法兰 210696 的尺寸

维萨拉 HUMICAP® 温湿度探头 HMP5 设计用于高温应用领域(如烤炉、意大利面干燥机和 工业干燥窑),在这些场合中测量性能和化学物质耐性至关重要。

- 温度测量范围为 -70 ... +180 °C
- 探头本体的工作温度为 -40 ... +80 ℃
- 250 mm 探头穿过隔热层,可以轻松安装

### <span id="page-14-0"></span>HMP7 探头

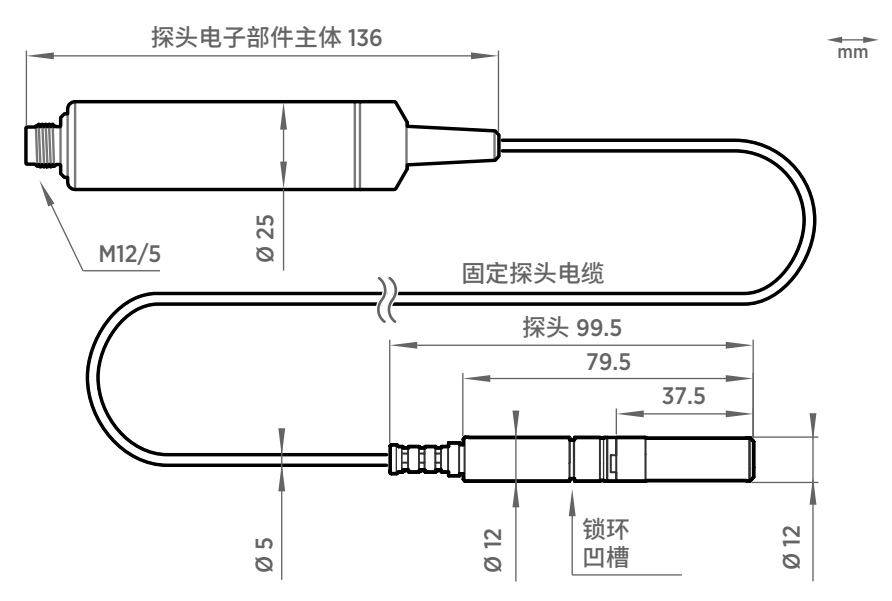

#### 图 11 HMP7 探头尺寸

维萨拉 HUMICAP® 温湿度探头 HMP7 设计用于涉及持续高湿或者湿度讯速变化的应用(如 干燥和实验室、可燃性空气以及测量性能和化学物质耐性至关重要的其他加湿器和气象领 域)。

- 温度测量范围为 −70 ... +180 °C
- 探头连接体本体的工作温度为 −40 ... +80 ℃
- 通过探头加热防止冷凝
- 耐水气和气压的结构

#### **通过探头加热防止冷凝**

HMP7 通过结合运用探头加热和传感器加热的方式来预防冷凝。探头加热功能使整个探头的 温度保持在当前露点温度以上,从而防止探头产生冷凝。

探头自行加热时,将无法提供依赖于温度测量(如相对湿度)的输出参数值,可以将另外温 度测量仪表 (例如 TMP1 型号探头)提供的测量环境真实温度更新到探头的温度补偿寄存 器。露点温度等输出参数可以在不具备上述内部温度信息的情况下进行测量或计算,因此即 使没有这种额外温度输入,仍能予以提供精确露点测量。

Indigo500 数据处理单元支持 TMP1 提供的 HMP7 温度补偿。有关更多信息,请参见 [docs.vaisala.com](https://docs.vaisala.com) 上的 [Indigo500 Series Transmitters User Guide](https://docs.vaisala.com/access/sources/dita/topic?aton_code=M212287EN&dita%3Aid=GUID-2FF6D8BB-1D7B-4448-83F3-328F6582EE01) (M212287EN)。

#### **燃料电池应用中的 HMP7**

探头加热功能使 HMP7 非常适合用于燃料电池应用,特别是质子交换膜燃料电池 (PEMFC)。 燃料电池应用中的湿度测量是在高湿度环境下操作的,其中的相对湿度通常超过 80%。在炎 热、接近冷凝的环境中测量湿度挑战重重,必须充分保护湿度传感器免受气态水饱和影响, 才能持续测量。探头加热可以很好地解决该问题。

您可从维萨拉订购 HMP7,它具有针对燃料电池应用优化的特殊设置。这些设置包括更加快 速的探头加热控制,支持探头实现快速加热,使其温度始终高于上升的露点温度。

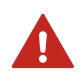

警告 HMP7 并非设计用于具有潜在爆炸性气体的危险坏境。请确保探头的任 何部分均未置于潜在爆炸性气体混合物中。

# <span id="page-16-0"></span>HMP8 探头

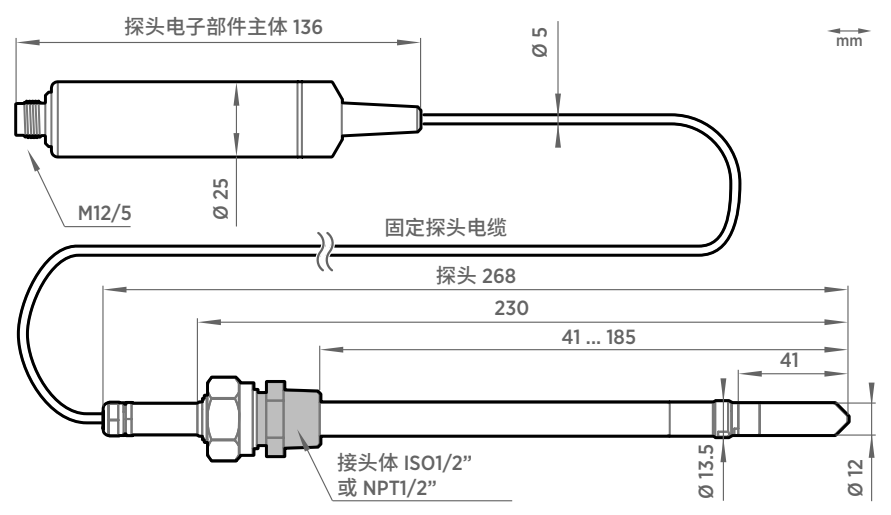

#### 图 12 HMP8 探头尺寸

维萨拉 HUMICAPâ 温湿度探头 HMP8 设计用于压缩空气系统、冷冻干燥机的气压过程和其 他加压工业应用,不仅插入和拆卸操作方便,而且管线安装深度可调。

- 温度测量范围为 70 ... +180 ℃
- 探头本体的工作温度为 -40 ... +80 °C
- 工作气压 0 ... 4 MPa (0 ... 40 bar)
- 探头安装深度可自由调整,并且通过安装阀门,可将探头插入气压管路或从中拔出
- · ISO1/2" 或 NPT1/2" 接头体

### <span id="page-17-0"></span>将球阀套件连接到工艺流程

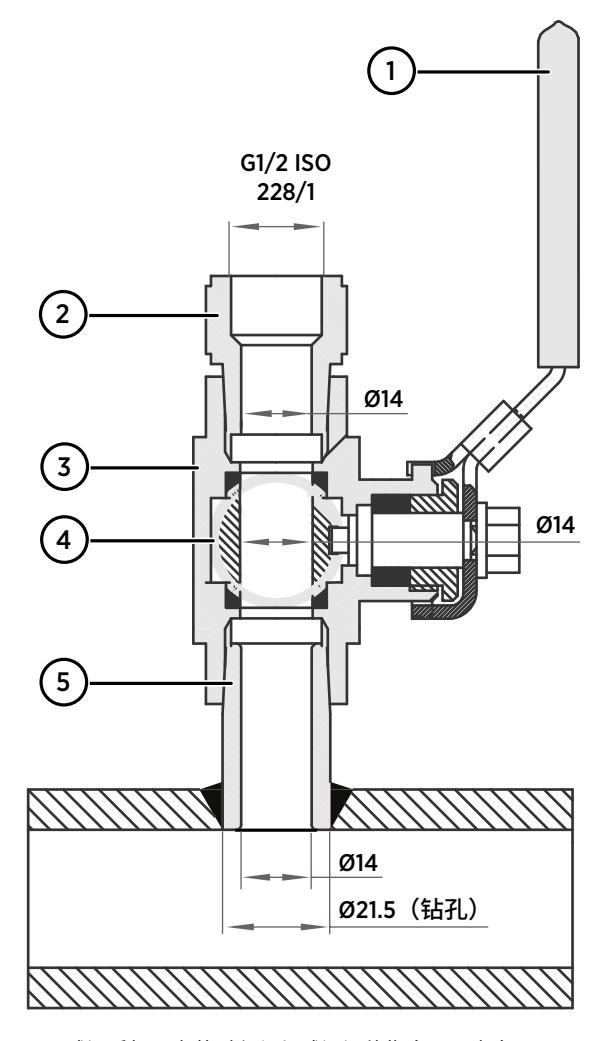

- 1 球阀手柄:安装时必须与球阀阀体指向同一方向。
- 2 加长螺纹接头,螺纹 G1/2 ISO228/1 和 R1/2 ISO7/1。
- 3 球阀阀体。拧紧组件时,只能转动球阀阀体。
- 4 阀球。
- 5 焊接接头,螺纹 R1/2 ISO7/1。
- ▶ 1. 将焊接接头连接到工艺管道或腔室。
	- 2. 在焊接接头的螺纹上涂抹密封剂(MEGA-PIPE EXTRA No. 7188 或 LOCTITEâ No. 542 及活化剂 No. 7649), 并将球阀的底部拧到焊接接头上。

3. 通过转动球阀阀体, 拧紧球阀组件。

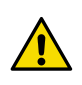

小心 通过转动加长螺纹接头来拧紧球阀套件可能会破坏密封。只能通过 转动球阀阀体来拧紧球阀组件。

4. 如果您需要在安装探头前或卸下探头后封盖球阀组件,请连接一个塞堵螺母来封闭阀门 顶部。

# <span id="page-19-0"></span>HMP9 探头

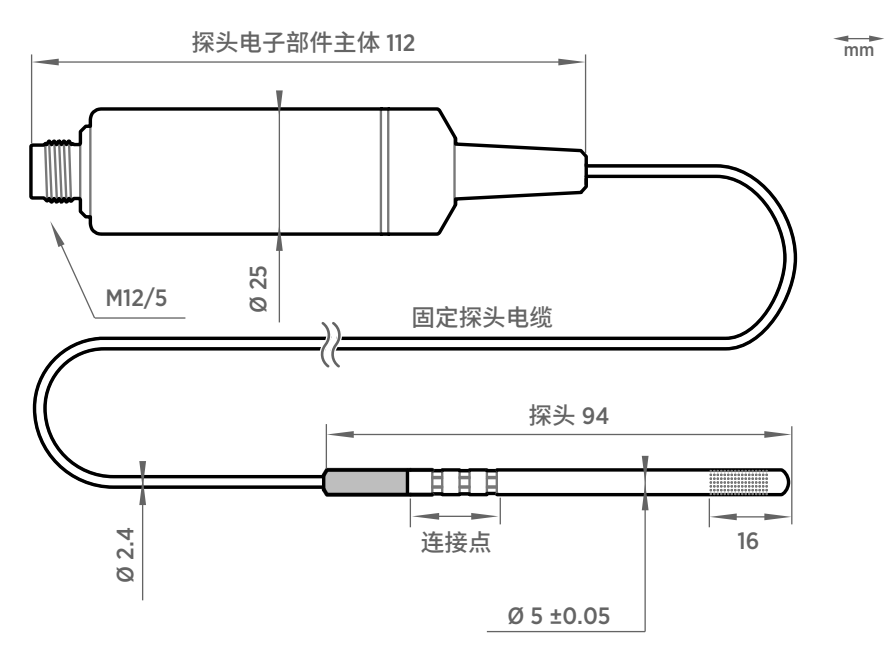

#### 图 13 HMP9 探头尺寸

维萨拉 HUMICAPâ 湿度和温度探头 HMP9 可安装在迅速变化的环境中,在这些环境中快速 响应时间、测量性能和化学物质耐性至关重要。

该探头可以使用随附的电缆格兰头或安装护套,穿过薄金属壁进行安装。随附两个护套:小 护套用于 6.5 mm 直径的孔,大护套用于 12.5 mm 直径的孔。

您还可以使用束线带直接连接探头。应从黑色塑料部分附近的点连接探头。

- 温度测量范围为 −40 ... +120 °C
- 探头本体的工作温度为 -40 ... +60 ℃
- 集成式过滤器(不可更换)

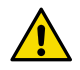

小心 请勿弯曲、挤压或撞击探头,否则会损坏探头。使用电缆格兰头安装探头 时,请勿过度拧紧。

### <span id="page-20-0"></span>使用电缆格兰头安装 HMP9

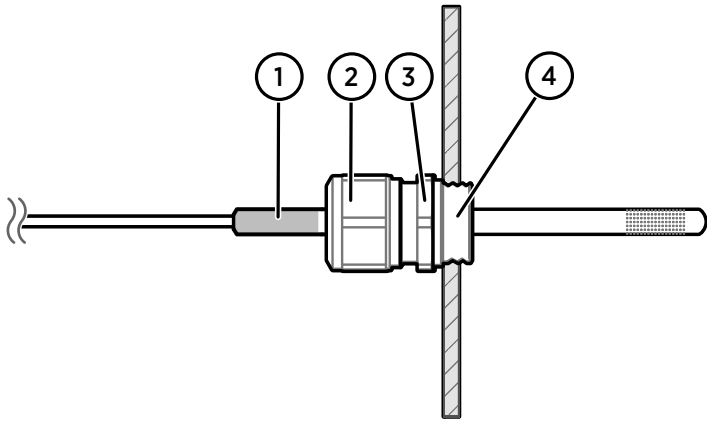

#### 图 14 使用电缆格兰头安装 HMP9 探头

- 1 HMP9 探头的黑色塑料部分
- 2 用于将探头拧紧到位的螺母
- 3 电缆格兰头的底座
- 4 电缆格兰头的 M10×1.5 螺纹
	- M10×1.5 电缆格兰头(HMP9 探头随附)
		- 用 8.5 mm 钻头钻孔
		- M10×1.5 螺纹丝锥
			- 13 mm 扳手
- **▶ 1. 在安装位置钻出一个直径为 8.5 mm 的孔。** 
	- 2. 使用螺纹丝锥在孔中攻出 M10×1.5 螺纹。
	- 3. 将电缆格兰头的底座安装在孔中并用 13 mm 扳手拧紧。
	- 4. 将电缆格兰头的密封件插入底座,并将电缆格兰头的螺母放到探头上。
	- 5. 将探头插入电缆格兰头中,一直插到探头的黑色塑料部分。将黑色塑料部分完全留在电 缆格兰头外面。用手指尽量拧紧电缆格兰头。
	- 6. 用 13 mm 扳手拧紧电缆格兰头的螺母,直到探头停止移动。请勿过度拧紧。

# <span id="page-21-0"></span>MMP8 探头

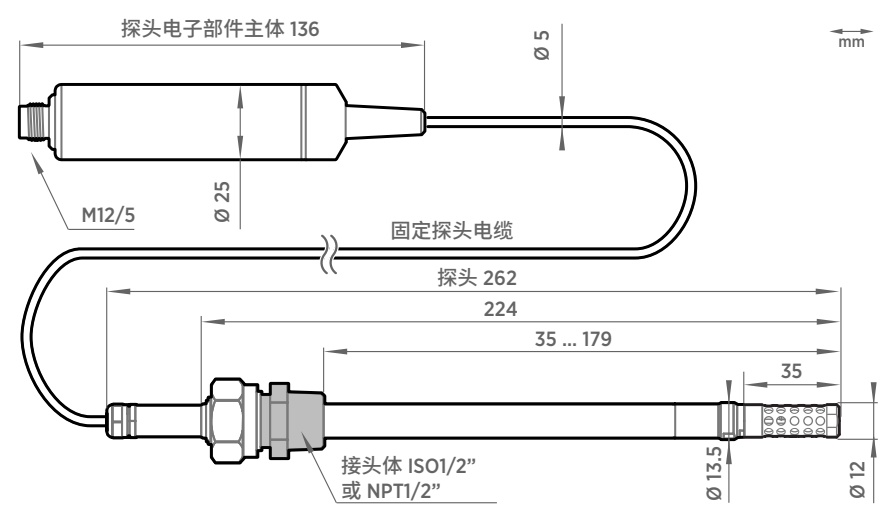

#### 图 15 MMP8 尺寸

维萨拉 HUMICAPâ 油中含水率探头 MMP8 可以快速可靠地测量油中含水率。它采用了久经 考验的维萨拉 HUMICAPâ 传感器。该传感器专为要求严格的变压器和润滑油、液压油及其 他液体中的溶解水分测量而开发。

MMP8 可测量油中溶解水分的水活度 (aw)、相对饱和度 (%RS) 和温度 (T)。水活度或相对饱 和度直接指示是否有游离水形成的风险。检测进水和防止游离水的形成对润滑油应用至关重 要,因此上述数据在该应用领域中可起到举足轻重的作用。本测量方法与油液的种类和老化 程度无关。

MMP8 还可输出油中水分的平均质量浓度 ppm。维萨拉随时可以为矿物变压器油等特定油 类提供这种转换。这使得在电源变压器状态监测中持续测量 ppm 浓度成为现实。

• 温度测量范围为 - 40 ... +180 °C

当与球阀套件一起安装时,MMP8 非常适用于需要在工艺流程持续运行期间安装或拆卸探头 的安装场景。探头安装深度可调。气压管接件选件为 ISO 1/2 英寸和 NPT 1/2 英寸。MMP8 带有手动按压手柄,可将探头压入带有加工气压的设备中。

有关球阀的安装说明,请参见[将球阀套件连接到工艺流程 \(第 18 页\)。](#page-17-0)

# <span id="page-22-0"></span>TMP1 探头

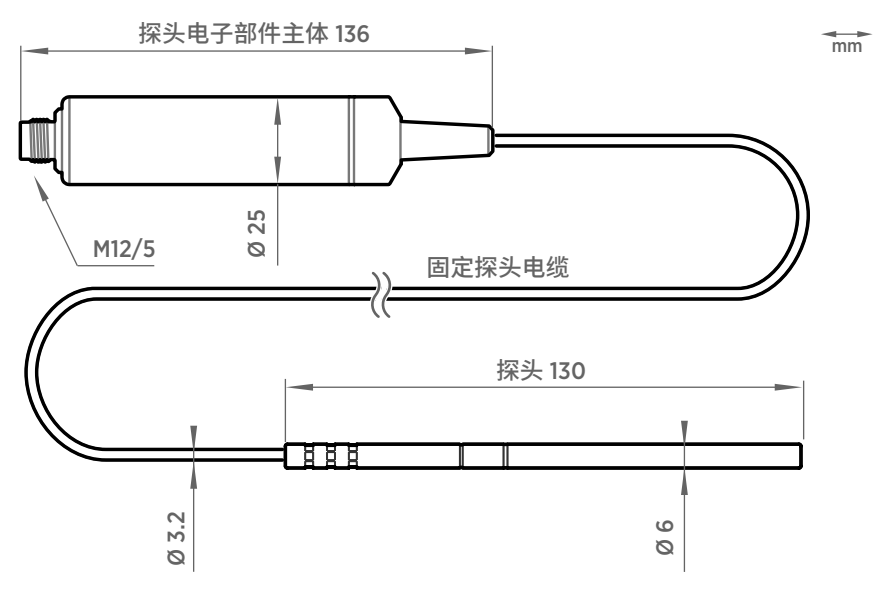

图 16 TMP1 探头尺寸

维萨拉温度探头 TMP1 设计用于制药业和校准实验室等工业应用中的严苛温度测量。在这些 应用中,准确性和可靠性至关重要。

- 温度测量范围为 −70 ... +180 °C
- 探头本体的工作温度为 −40 +80 °C

# <span id="page-23-0"></span>搭配使用探头和 Indigo 数据处理单元

Indigo 数据处理单元是一种主机设备,通过输出、配置访问、测量值查看和状态监控等多种 附加选项,扩展了所连接的测量探头的功能。

可用功能因数据处理单元型号而异。不带显示屏的型号使用 LED 指示灯来发出通知。

### Indigo500 系列数据处理单元

探头通过电缆连接到 Indigo500 系列数据处理单元。连接是在外壳内的螺钉端子上进行的。 Indigo520 型号允许连接 2 个探头。连接探头后,使用触摸屏界面或 Web 用户界面配置数据 处理单元。

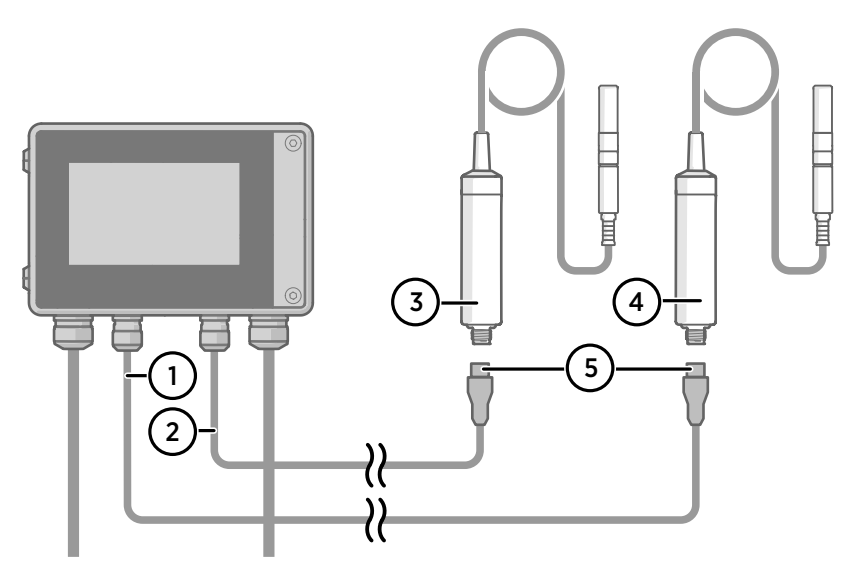

#### 图 17 将探头连接到 Indigo500 数据处理单元

- 1 探头 1 的探头电缆
- 
- 2 探头 2 的探头电缆<br>3 要作为探头 2 连接 要作为探头 2 连接的探头
- 4 要作为探头 1 连接的探头
- 5 探头电缆接头(5 针 M12)

<span id="page-24-0"></span>将探头连接到 Indigo200 系列数据处理单元

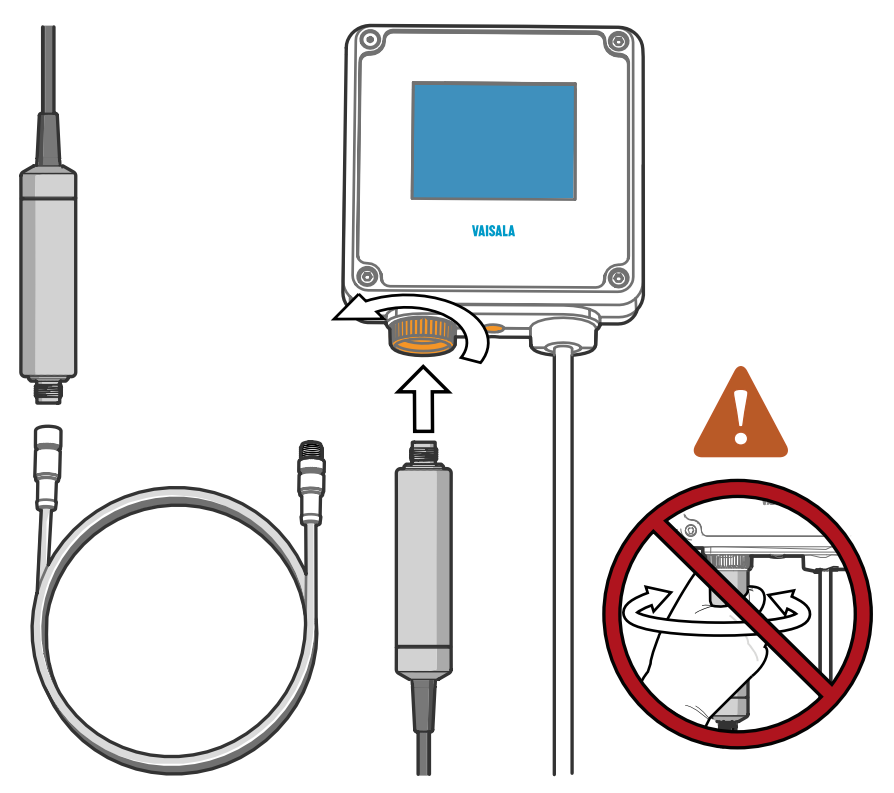

图 18 将探头连接到 Indigo200 系列数据处理单元

- ▶ 1. 将探头或电缆插入数据处理单元的接头。建议使用电缆来消除应力。
	- 2. 转动数据处理单元的锁轮,将探头或电缆锁定到位。**不要转动探头或电缆本身**,因为这 会损坏接头。
	- 3. 如果使用电缆, 请将探头连接到电缆。
	- 4. 数据处理单元识别连接的探头后,会在显示屏上显示通知信息。

# <span id="page-25-0"></span>维萨拉 Insight 软件

维萨拉 Insight 软件是用于 Indigo 兼容设备的配置软件。使用 Insight 软件,您可以:

- 查看探头信息和状态
- 查看实时测量
- 记录长达 48 小时的数据并以 CSV 格式导出
- 配置探头功能,例如测量过滤、传感器清除、预防冷凝和串行通信
- 校准和调整探头

需要 Microsoft Windows® 操作系统和 Indigo USB 适配器 (产品代码 USB2)或维萨拉 USB 电缆(产品代码 242659)。

在 [www.vaisala.com/insight](http://www.vaisala.com/insight) 上下载维萨拉 Insight 软件。

### 连接到 Insight 软件

- 安装了 Microsoft Windowsâ 操作系统和维萨拉 Insight 软件的计算机
- ・ Indigo USB 适配器(产品代码 USB2)或 USB 连接电缆(产品代码 242659)

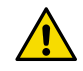

小心 请注意,在同时连接多个设备时,您的计算机可能无法通过其 USB 端口 提供足够的电能。使用可为每个端口提供大于 2 W 的外部供电 USB 集线器。

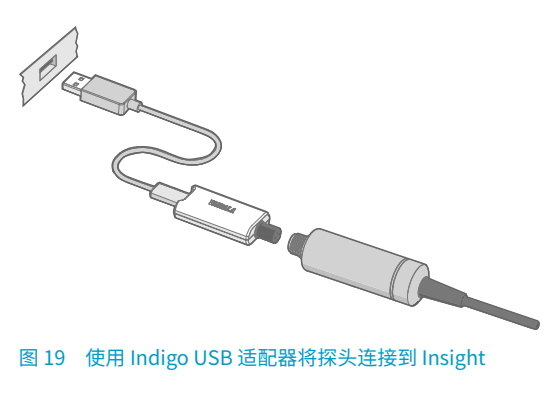

- ▶ 1. 打开 Insight 软件。
	- 2. 从 **Settings** 菜单中验证 Insight 的当前工作模式并视情况进行更改:
		- **Basic Mode** 适用于大多数用例。
		- **Advanced Mode** 可以访问其他配置选项。仅当产品文档或维萨拉技术支持指导您 这样做时,您才能使用 **Advanced Mode**。
	- 3. 将 USB 适配器连接到 PC 或 USB 集线器上的空闲 USB 端口。
	- 4. 将探头连接到 USB 适配器。
	- 5. 等待 Insight 软件检测探头。

# <span id="page-26-0"></span>Modbus

## 默认通信设置

#### 表 2 默认 Modbus 串行通信设置

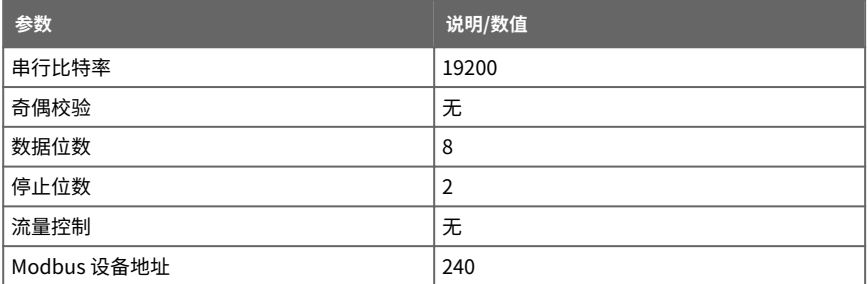

同一条 RS-485 线路上最多可以使用十个探头。您必须将线路上的每个探头配置为具有不同 的 Modbus 地址。

### 测量数据寄存器

测量数据也能以整数寄存器的形式获取。请参见 [docs.vaisala.com](https://docs.vaisala.com) 上的 [HMP Series User](https://docs.vaisala.com/access/sources/dita/topic?aton_code=M212022EN&dita%3Aid=GUID-34BF03C8-7BF9-4A85-9DBE-14D60DD3FFE8) [Guide \(M212022EN\)](https://docs.vaisala.com/access/sources/dita/topic?aton_code=M212022EN&dita%3Aid=GUID-34BF03C8-7BF9-4A85-9DBE-14D60DD3FFE8)。

#### 表 3 浮点测量数据寄存器(只读)

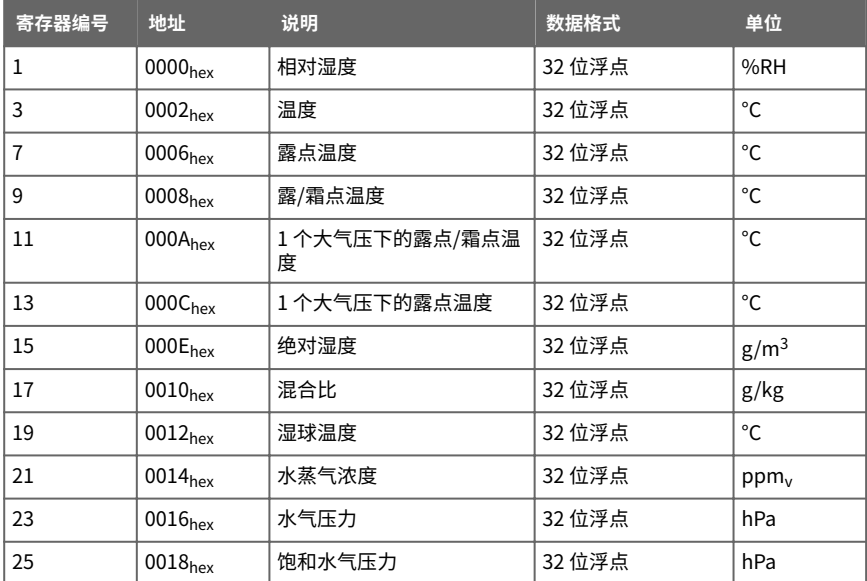

<span id="page-27-0"></span>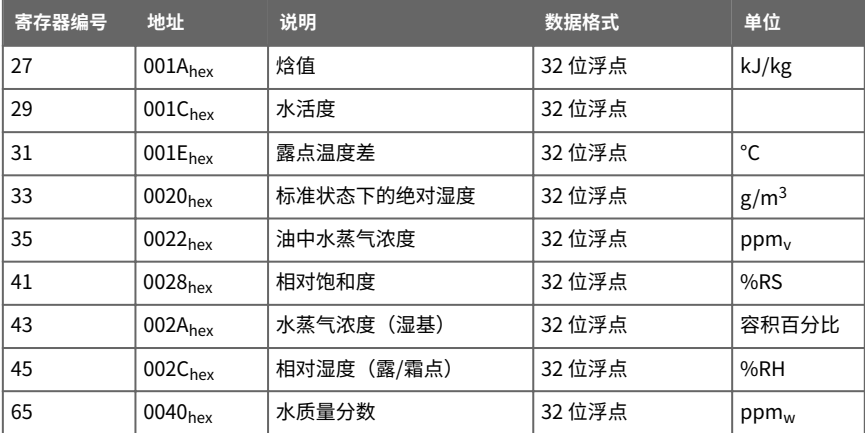

### 配置寄存器

此处列出的配置寄存器对于一般用户来说是最重要的。有关可用配置寄存器的更多信息,请 参见 [docs.vaisala.com](https://docs.vaisala.com) 上的 [HMP Series User Guide \(M212022EN\)。](https://docs.vaisala.com/access/sources/dita/topic?aton_code=M212022EN&dita%3Aid=GUID-60AE309B-428F-48CA-9796-C051F3CB2E39)

#### 表 4 Modbus 配置数据寄存器(可写)

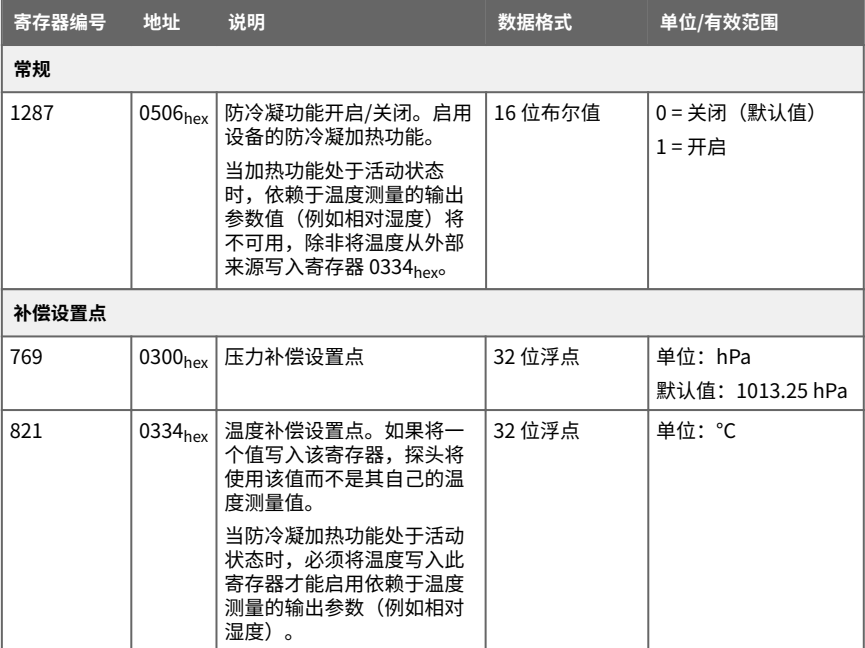

<span id="page-28-0"></span>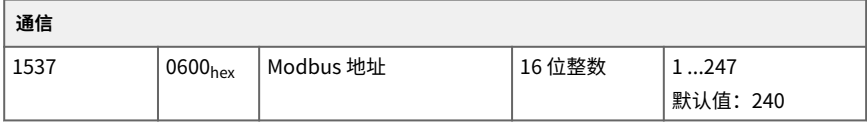

#### 表 5 Modbus 功能寄存器 (可写)

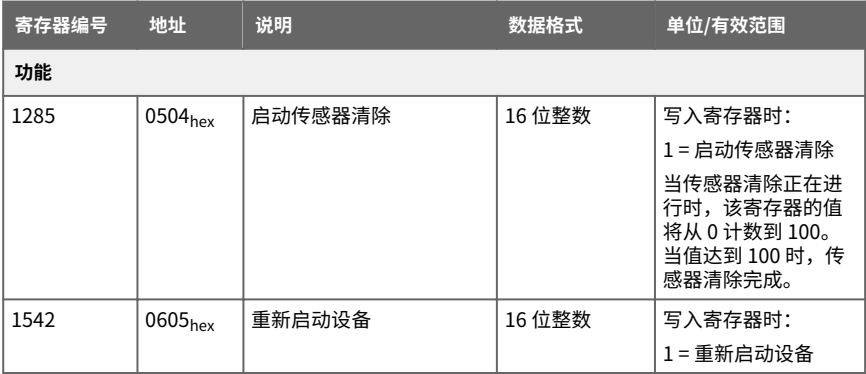

### 测试值寄存器

读取测试寄存器中的已知测试值,以验证 Modbus 系统的功能。

#### 表 6 Modbus 测试寄存器 (只读)

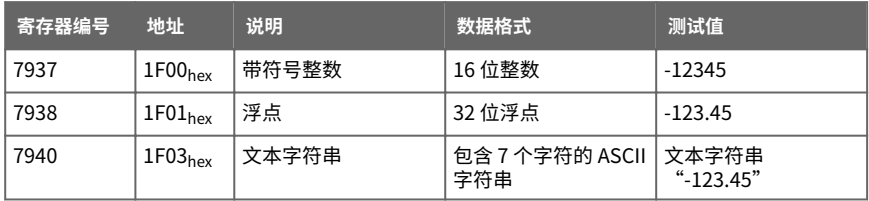

# <span id="page-29-0"></span>维护和校准服务

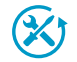

维萨拉在我们的测量仪器和系统的整个生命周期内提供全面的客户服务。我们 在全球范围内提供工厂服务且坚持快速交付。有关更多信息,请参见 [www.vaisala.com/calibration](https://www.vaisala.com/calibration)。

· 维萨拉网上商店的网址为 [store.vaisala.com,](https://store.vaisala.com)该商店面向大多数国家/地区运 营。您可以按产品型号浏览提供的商品,并订购正确的配件、备件或维护和 校准服务。

• 要联系您当地的维护和校准专家,请参阅 [www.vaisala.com/contactus](https://www.vaisala.com/contactus)。

### 质保

有关标准质保条款和条件,请参见 [www.vaisala.com/warranty。](http://www.vaisala.com/warranty)

请注意,因正常磨损、异常工作环境、操作或安装疏忽或未经授权的改动导致的设备损坏, 不在任何此类质保的范围之列。 有关每种产品质保的详细信息,请参见适用的供货合同或销 售条款。

### 技术支持

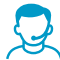

请与维萨拉技术支持部门联系,网址为 [helpdesk@vaisala.com。](mailto:helpdesk@vaisala.com)请至少提供以 下支持信息(如果适用):

- 产品名称、型号和序列号
- 软件/固件版本
- 安装地点的名称和位置
- 可对问题提供更多信息的技术人员的姓名和联系信息

有关更多信息,请参见 [www.vaisala.com/support。](http://www.vaisala.com/support)

### 回收

 $\mathbb{Z}$ 

根据当地法规回收所有适用材料。

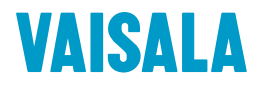

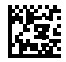

[www.vaisala.com](http://www.vaisala.com)